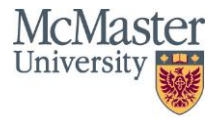

# **Project Three – There's A Recyclable Among Us:**

# **Design a System for Sorting and Recycling Containers**

*ENGINEER 1P13 – Integrated Cornerstone Design Projects*

Tutorial 5

Team Tues-33

Nolan Cross (crossn3)

Zareen Kabir (kabirz)

Fondson Lu (luh57)

Luigi Quattrociocchi (quattrl)

Sude Sayyan (sayyans)

Submitted: March 7, 2021

# **Table of Contents**

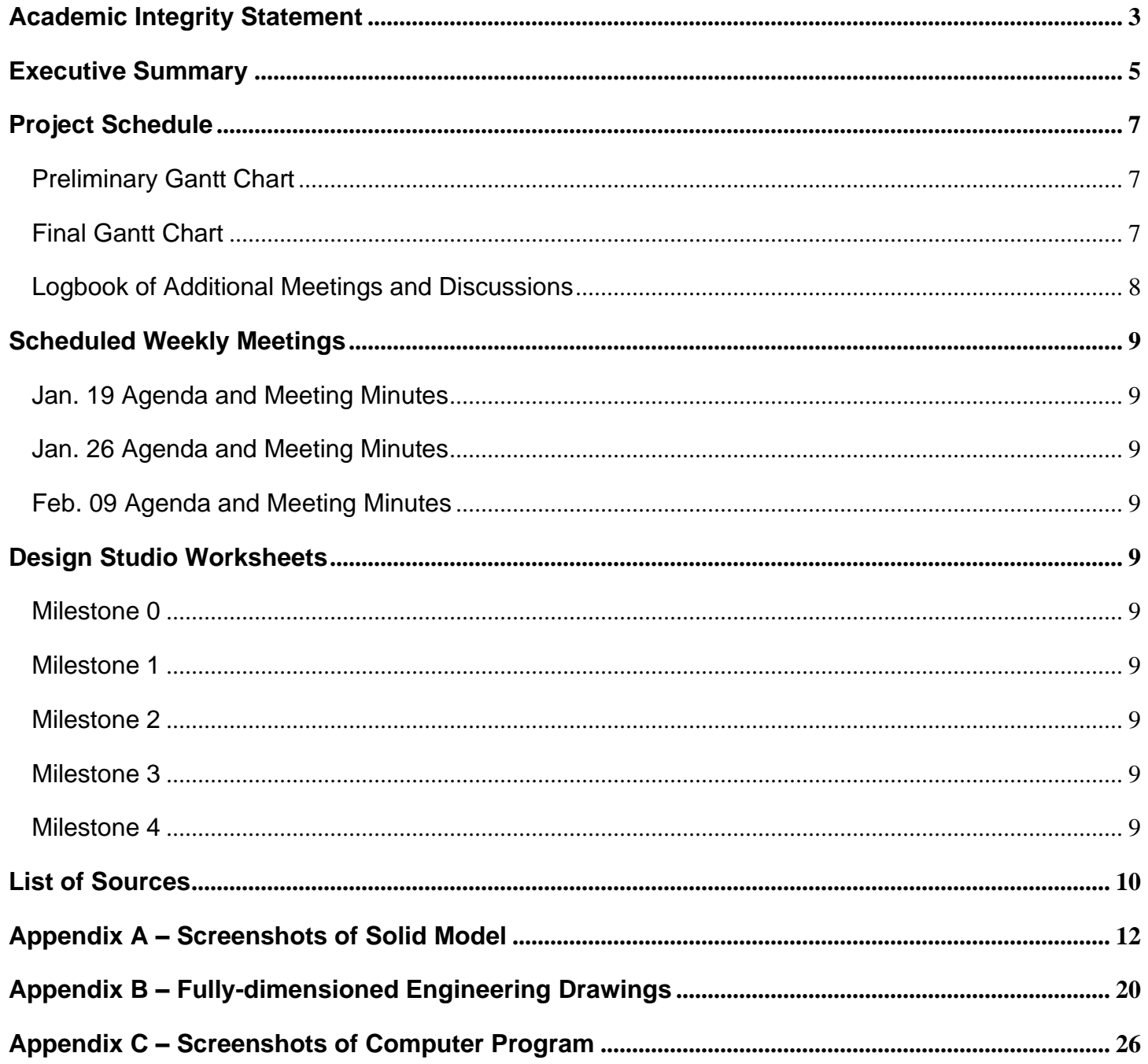

# <span id="page-2-0"></span>*Academic Integrity Statement*

The student is responsible for performing the required work in an honest manner, without plagiarism and cheating. Submitting this work with my name and student number is a statement and understanding that this work is my own and adheres to the Academic Integrity Policy of McMaster University.

Luigi Quattrociocchi 400318027

![](_page_2_Picture_6.jpeg)

The student is responsible for performing the required work in an honest manner, without plagiarism and cheating. Submitting this work with my name and student number is a statement and understanding that this work is my own and adheres to the Academic Integrity Policy of McMaster University.

Sude Sayyan 400316246

 $x$  mull

 $\pmb{\theta}$ 

The student is responsible for performing the required work in an honest manner, without plagiarism and cheating. Submitting this work with my name and student number is a statement and understanding that this work is my own and adheres to the Academic Integrity Policy of McMaster University.

Zareen Kabir 400315411

 $x$   $z$ 

The student is responsible for performing the required work in an honest manner, without plagiarism and cheating. Submitting this work with my name and student number is a statement and understanding that this work is my own and adheres to the Academic Integrity Policy of McMaster University.

Nolan Cross 400328232

x Eldonbroy

The student is responsible for performing the required work in an honest manner, without plagiarism and cheating. Submitting this work with my name and student number is a statement and understanding that this work is my own and adheres to the Academic Integrity Policy of McMaster University.

Fondson Lu 400322526

x SomeNson/

## <span id="page-4-0"></span>*Executive Summary*

Approximately 30% of items placed in recycling bins are not recyclable, because of improper sorting, material hybrid, etc. [1, pg 3]. Although recycling station have sorting facilities, with the huge influx of garbage in recent years, it is difficult for people to sort them by themselves. The purpose of this project, then, was to improve the current recycling process by automating a system with sorting capabilities [1, pg. 3].

The modelling sub-team's members were tasked with designing, modelling, and simulating a device which deposits containers into a recycling bin (i.e., a recycling hopper) [1, pg 8]. This device would be mounted to the top of a terrestrial drone (called the Q-bot) in the Q-Labs environment [2]. It would be responsible for holding the containers during the bot's movement as well as dumping the containers into the recycling bin once the bot is in the correct position. The design for the device would be proposed and revised by the sub-team, then modelled and simulated in Autodesk Inventor [3]. The agreed upon design utilized a rotary actuator (rather than a linear actuator) which was connected to the hopper through a gear train and a gear-rack, which converted the rotary motion of the actuator to vertical linear motion as well as increased the torque via gear reduction and a rack and pinion mechanism [1, pg. 12] [4]. After modelling the parts and assembling the mechanism in Inventor, the assembly was dynamically simulated by imposing rotational motion on the actuator [Fig. 1-5] [Fig. 6]. Through the simulation it was shown that our mechanism was capable of effectively dumping the assorted containers out of the hopper [Fig. 7-15].

The computing sub team was given the task to write a computer program in Python that controls the movement of robotic devices (via Q-Labs Library Documentation) for transferring containers to their appropriate bins in a recycling station [1, pg. 16] [5]. To perform this objective, we included a set of functions to be called in the main function to allow the robotic devices to execute its tasks in the correct order [Fig. 30]. Our first function was written to dispense the containers onto the servo table [Fig. 26]. Then, our load container function was responsible for loading the containers onto the hopper using the Q-Arm [2] [Fig. 27]. Next, our transfer container function was where we incorporated an ultrasonic sensor to sense the correct bin that the container(s) belonged in [Fig. 28]. Our deposit container and return home functions were used to drop off the containers into the designated bins and return the robotic devices to their home position [Fig. 29]. This process while loop until the user kills the code. The main objective we struggled with throughout this project was incorporating a sensor into our code. One thing that helped us was writing pseudocode for each function before starting to hard code. From there, the Python code was written.

Our project deliverables (the recycling hopper mechanism paired with the python-controlled robotic devices in the Q-Labs environment) successfully demonstrate the usefulness of this kind of automated recycling sorting system and the practical applications of such a system.

# <span id="page-6-0"></span>*Project Schedule*

# <span id="page-6-1"></span>**Preliminary Gantt Chart**

![](_page_6_Picture_30.jpeg)

# <span id="page-6-2"></span>**Final Gantt Chart**

![](_page_6_Picture_31.jpeg)

## <span id="page-7-0"></span>**Logbook of Additional Meetings and Discussions**

- **Jan. 31, 2021:** 3 hours *Working on model in CAD* (Luigi, Nolan, Fondson)
- **Feb. 1, 2021:** 5 hours *Started writing out code in Python* (Zareen, Sude)
- **Feb. 2, 2021:** 1 hour *Write out code for the detect\_container function* (Zareen, Sude)
- **Feb. 4, 2021:** 2 hours *Figure out how to incorporate sensor* + *switch sensor type* (Zareen, Sude)
- **Feb. 11, 2021:** 2 hours *Write out code for the dispense\_container function* (Zareen, Sude)
- **Feb. 16, 2021:** 5 hours *Fix errors for the transfer container function* (Zareen, Sude)
- **Feb. 17, 2021:** 1.5 hours *Fix errors for the load\_container function* (Zareen, Sude)
- **Feb. 19, 2021:** 1 hour *Work on main function* (Zareen, Sude)
- **Feb. 20, 2021:** 1.5 hours *Finalize Python Code and Test Run Code* (Zareen, Sude)
- **Feb. 21, 2021:** 2 hours *Finishing model and simulation* (Luigi, Nolan, Fondson)
- **Feb. 22, 2021:** 1 hour *Final touches for model + submission* (Luigi, Fondson)
- **Feb. 23, 2021:** 2:00PM 2:30PM *Final Project Interview* (Luigi, Nolan, Fondson, Zareen, Sude)
- **Mar. 5, 2021:** 2 hours *Worked on design report* (Zareen, Sude)
- **Mar. 5, 2021:** 4 hours *Worked on design report* (Luigi, Nolan, Fondson)
- **Mar. 7, 2021:** 1 hour *Worked on design report* (Luigi, Nolan, Fondson, Zareen, Sude)
- \*CAD model for modelling team was worked on individually by each sub-team member

# <span id="page-8-0"></span>*Scheduled Weekly Meetings*

# <span id="page-8-1"></span>**Jan. 19 Agenda and Meeting Minutes**

[https://luigi.quattrociocchi.net/portfolio-files/P3%20Agenda%20and%20Meeting%20Minutes%20-](https://luigi.quattrociocchi.net/portfolio-files/P3%20Agenda%20and%20Meeting%20Minutes%20-%20Jan%2019.pdf) [%20Jan%2019.pdf](https://luigi.quattrociocchi.net/portfolio-files/P3%20Agenda%20and%20Meeting%20Minutes%20-%20Jan%2019.pdf)

# <span id="page-8-2"></span>**Jan. 26 Agenda and Meeting Minutes**

[https://luigi.quattrociocchi.net/portfolio-files/P3%20Agenda%20and%20Meeting%20Minutes%20-](https://luigi.quattrociocchi.net/portfolio-files/P3%20Agenda%20and%20Meeting%20Minutes%20-%20Jan%2026.pdf) [%20Jan%2026.pdf](https://luigi.quattrociocchi.net/portfolio-files/P3%20Agenda%20and%20Meeting%20Minutes%20-%20Jan%2026.pdf)

## <span id="page-8-3"></span>**Feb. 09 Agenda and Meeting Minutes**

[https://luigi.quattrociocchi.net/portfolio-files/P3%20Agenda%20and%20Meeting%20Minutes%20-](https://luigi.quattrociocchi.net/portfolio-files/P3%20Agenda%20and%20Meeting%20Minutes%20-%20Feb%2009.pdf) [%20Feb%2009.pdf](https://luigi.quattrociocchi.net/portfolio-files/P3%20Agenda%20and%20Meeting%20Minutes%20-%20Feb%2009.pdf)

# <span id="page-8-4"></span>*Design Studio Worksheets*

<span id="page-8-5"></span>**Milestone 0**

[https://luigi.quattrociocchi.net/portfolio-files/Tues-33\\_P3\\_Milestone0.pdf](https://luigi.quattrociocchi.net/portfolio-files/Tues-33_P3_Milestone0.pdf)

<span id="page-8-6"></span>**Milestone 1**

[https://luigi.quattrociocchi.net/portfolio-files/Tues-33\\_P3\\_Milestone1.pdf](https://luigi.quattrociocchi.net/portfolio-files/Tues-33_P3_Milestone1.pdf)

<span id="page-8-7"></span>**Milestone 2**

[https://luigi.quattrociocchi.net/portfolio-files/Tues-33\\_P3\\_Milestone2.pdf](https://luigi.quattrociocchi.net/portfolio-files/Tues-33_P3_Milestone2.pdf)

<span id="page-8-8"></span>**Milestone 3**

[https://luigi.quattrociocchi.net/portfolio-files/Tues-33\\_P3\\_Milestone3.pdf](https://luigi.quattrociocchi.net/portfolio-files/Tues-33_P3_Milestone3.pdf)

<span id="page-8-9"></span>**Milestone 4**

[https://luigi.quattrociocchi.net/portfolio-files/Tues-33\\_P3\\_Milestone4.pdf](https://luigi.quattrociocchi.net/portfolio-files/Tues-33_P3_Milestone4.pdf)

# <span id="page-9-0"></span>*List of Sources*

[1] – "There's a Recyclable Among Us," *P3 Project Module*, pp. 3–44, class notes for ENGINEER 1P13, Department of Engineering, McMaster University, Winter, 2021.

[2] – "Quanser Interactive Labs'' Quanser Consulting Inc, Markham, ON, 2021. (https://www.quanser.com/)

[3] – "Autodesk Inventor Professional 2021." Autodesk, San Rafael, CA, 2021. (https://www.autodesk.com/)

[4] – "Mechanisms: Types and Application," class notes for ENGINEER 1P13, Department of Engineering, McMaster University, Winter, 2021.

[5] "P3 Python Library Documentation," class notes for ENGINEER 1P13, Department of Engineering, McMaster University, Winter, 2021.

# *Additional Citations:*

A. Help, "Insert rolling joints," *Insert rolling joints | Inventor | Autodesk Knowledge Network*, February 13, 2014. [Online]. Available: https://knowledge.autodesk.com/support/inventor-products/learnexplore/caas/CloudHelp/cloudhelp/2014/ENU/Inventor/files/GUID-590E099F-F51A-4876-9495- AFB7F7334F5F-htm.html. [Accessed: March 7, 2021].

"Color sensors | SICK." https://www.sick.com/ca/en/products-by-tasks/monitoring-andcontrolling/quality/color-sensors/c/g113666. [Accessed: January 17, 2021].

"Custom Ultrasonic Sensors Detect Wide Range of Materials," FierceElectronics, December 11, 2017. [Online]. Available: https://www.fierceelectronics.com/components/custom-ultrasonic-sensorsdetect-wide-range-

materials#:~:text=The%20ultrasonic%20sensors%20can%20detect,as%20mesh%20trays%20or%20 springs. [Accessed: January 18, 2021].

"Detection based on 'Ultrasonic Waves' What is an ultrasonic / level sensor?," KEYENCE [Online]. Available: https://www.keyence.ca/ss/products/sensor/sensorbasics/ultrasonic/info/. [Accessed: January 18, 2021].

1P13 DP-3 Final Report Tutorial 5 Tutorial 5 Team Tues-33

Ebrahim6000, *YouTube*, 28-Jul-2017. [Online]. Available: https://www.youtube.com/watch?v=Xhe8lgi4-\_4. [Accessed: March 7, 2021].

E. Hassan, "Inventor Assembly Design 202 - CAD Tutorial," MacVideo [Online]. Available: https://www.macvideo.ca/media/Inventor+Assembly+Design+202+-

+CAD+Tutorial/1\_j2bumroo?st=600&ed=1176. [Accessed: March 7, 2021].

"Graphics Lab #6 Slides," class notes for ENGINEER 1P13B, Department of Engineering, McMaster University, Winter, 2021.

"Graphics Lab #7 Slides," class notes for ENGINEER 1P13B, Department of Engineering, McMaster University, Winter, 2021.

"Hall Effect Sensor and How Magnets Make It Works," Basic Electronics Tutorials, February 9, 2021. [Online]. Available: https://www.electronics-tutorials.ws/electromagnetism/hall-effect.html. [Accessed: January 18, 2021].

"Infrared sensors - Sensor Technology," Metropolia Confluence [Online]. Available: https://wiki.metropolia.fi/display/sensor/Infrared+sensors#:~:text=Active%20infrared%20sensors%20a re%20the,photodiode%2C%20phototransistor%20or%20photoelectric%20cells. [Accessed: January 18, 2021].

"Light Dependent Resistor LDR, Photoresistor » Electronics Notes." https://www.electronicsnotes.com/articles/electronic\_components/resistors/light-dependent-resistor-ldr.php. [Accessed: January 17, 2021].

"Seven uses for photoelectric sensors." https://www.rs-online.com/designspark/seven-uses-forphotoelectric-sensors. [Accessed: January 17, 2021].

# <span id="page-11-0"></span>*Appendix A – Screenshots of Solid Model*

![](_page_11_Picture_4.jpeg)

*Figure 1: Final model with hopper Figure 2: Final model gear train*

![](_page_11_Picture_6.jpeg)

![](_page_11_Picture_8.jpeg)

*Figure 3: Final model side view*

![](_page_12_Picture_3.jpeg)

*Figure 4: Final model side view (transluscent components)*

![](_page_12_Picture_5.jpeg)

*Figure 5: Final model corner view*

![](_page_13_Picture_3.jpeg)

*Figure 6: Final model in extended position with bottles*

![](_page_14_Figure_3.jpeg)

# *Figures 7 – 15: Motion simulation joint position output graphs*

![](_page_14_Figure_5.jpeg)

![](_page_14_Figure_6.jpeg)

![](_page_15_Figure_3.jpeg)

![](_page_15_Figure_5.jpeg)

![](_page_16_Figure_3.jpeg)

#### *Figure 11*

![](_page_16_Figure_5.jpeg)

![](_page_17_Figure_3.jpeg)

![](_page_17_Figure_5.jpeg)

![](_page_18_Figure_3.jpeg)

![](_page_18_Figure_4.jpeg)

![](_page_19_Figure_3.jpeg)

<span id="page-19-0"></span>![](_page_19_Figure_4.jpeg)

*Figure 16: Exploded assembly of model*

![](_page_20_Figure_3.jpeg)

*Figure 17: Gear train carriage annotated drawing*

![](_page_20_Figure_5.jpeg)

*Figure 18: Spur gear one annotated drawing*

![](_page_21_Figure_3.jpeg)

*Figure 19: Spur gear two annotated drawing*

![](_page_21_Figure_5.jpeg)

*Figure 20: Spur gears three and four annotated drawing*

![](_page_22_Figure_3.jpeg)

*Figure 21: Modified recycling hopper annotated drawing*

![](_page_22_Figure_5.jpeg)

*Figure 22: Gear rack annotated drawing*

![](_page_23_Figure_3.jpeg)

*Figure 23: Short screw annotated drawing*

![](_page_23_Figure_5.jpeg)

*Figure 24: Carriage stand annotated drawing*

![](_page_24_Figure_3.jpeg)

*Figure 25: Motor axle alignment washer annotated drawing*

# <span id="page-25-0"></span>*Appendix C – Screenshots of Computer Program*

```
#Zareen and Sude
#this function dispenses the bottles onto the servo table
where container():<br>def dispense_container():<br>bottle = random.randint(1,6)<br>c_type = my_table.container_properties(bottle)
                                                                             #a random container through 1-6 is chosen
                                                                             #the container properties are determined
     my_table.dispense_container()
                                                                            #and dispensed (as well as returned)
     return c_type
```
#### *Figure 26: dispense container() function*

```
#Zareen and Sude
#this function loads the container onto the Q-bot using the Q-arm
def load_container(counter):
   net_weight = 0p_bin_num = \thetabottle num = 0if counter == 0:
       bot.forward_time(9.9)
   else:
       bot.forward_time(0.7)
   for bottle_num in range(1, 4):
                                                        #for loop that takes the container properties and
       c\_properties = dispense_countaine()#splits them into material, weight, and bin number
       print(c\_properties)#calculates the total weight
       if bottle_num == 1:
           p_bin_num = bin_num
                                                        #stores the first bin number, (meets the first constraint)
           print("Bottle number 1!")
       if p_bin_num != bin_num:
                                                        #and if the bin number doesn't match the previous one,
           print("Different bin!")
                                                        #the q-arm won't pick it up (meets the second constraint)
           break
       else:
           if net\_weight > 90:
                                                        #net weight can't surpass 90 grams (meets the last constraint)
              print("Too much weight")
               break
         else:
             arm.move_arm(0.644, 0.0, 0.2733)
                                                        #if it meets all of the previous conditions, the container is
             arm.control_gripper(45)
                                                        #picked up and placed on the hopper
             arm.move_arm(0.4064, 0.0, 0.4826)
             if bottle_num == 1:
                 arm.move_arm(-0.0956, -0.3567, 0.4107)
             elif bottle_number == 2:arm.move_arm(0.0, -0.3926, 0.3774)
             else:
                arm.move_arm(0.1016, -0.3792, 0.3774)
             arm.control_gripper(-25)
             arm.move_arm(0.0, -0.2874, 0.77)
             arm.home()
 return p_bin_num
                                                        #returns the first bin number
```
*Figure 27: load container() function*

#### 1P13 DP-3 Final Report Tutorial 5 Tutorial 5 Team Tues-33

```
#Zareen and Sude
#this function transfers containers using bin_num while approaching the appropriate bin whilst following the trajectory
#of a line
def transfer_container(bin_num):
    bot.rotate(180)
    time.sleep(2)MIN\_READING = 0.1#defined variable for sensor reading of a bin proximity
    bot.activate_ultrasonic_sensor()
    lost line = 0reading = bot.read_ultrasonic_sensor(bin_num)
                                                             #bot activates and reads the sensor for the correct bin
    while reading > MIN_READING:
                                                              #while the designated bin is out of reach
                                                             #keep reading until it is in reach
                                                              #checks if the bot is on the line, and makes sure it stays
        while lost_line < 2:
            lost_line, velocity = bot.follow_line(0.1)#on the line
            bot.forward_velocity(velocity)
            reading = bot.read_ultrasonic_sensor(bin_num)
                                                              #if the bot has approached the correct bin, stop the bot
            if reading <= MIN_READING:
                                                              #and prepare for dumping
                bot.stop()
                bot.deactivate_ultrasonic_sensor()
                print("Coast is clear!!")
                return
            print(bin_num, reading)
Figure 28: transfer container() function
#Zareen and Sude
#this function deposits the container into the designated bin
def deposit_container():
    time.sleep(2)
    bot.activate_actuator()
                                                              #activates the actuator to deposit the containers
    bot.dump()
                                                              #dumps the container
#Zareen and Sude
#this function returns both the Q-arm and Q-bot to their appropriate home positions
def return_home():
    arm.home()
    lost Line = 0
    while lost_line < 2:
                                                              #follows the trajectory of the line around the loop
        lost_line, velocity = bot.follow_line(0.1)bot.forward_velocity(velocity)
        print(lost_line)
    bot.stop()
                                                              #stops at home position :)
Figure 29: deposit container() and return home() function
#Zareen and Sude
#this function is the main function (all the other functions are called within it)
def <math>main()</math>:counter = \theta#the variable counts how many times the simulation runs
    while True:
        bin_num = load_container(counter)
                                                             #counter is sent into load_container
        transfer_container(bin_num)
        deposit_container()
        my_table.rotate_table_angle(45)
                                                             #servo table rotates 45 degrees after each iteration of the
        return_home()
                                                             #program
```

```
counter += 1
```

```
main()
```
*Figure 30: main() function*

#1 is added to the counter so the loop occurs another time